## **Implementieren Sie Reveal (x) 360-Sensoren für AWS in fortschrittlichen Umgebungen**

Veröffentlicht: 2024-02-16

Reveal (x) 360 bietet eine flexible und hochgradig anpassbare Umgebung, mit der Sie den Datenverkehr von ENIs in mehreren Availability Zones (AZ) überwachen können. Im Allgemeinen sollten Sie nur die Anzahl der bereitstellen Sensoren erforderlich für die Menge an Verkehr, die Sie überwachen möchten, jedoch jeweils Sensor muss für eine einzelne AZ konfiguriert werden. Wenn Sie ENIs in mehreren AZs haben, empfehlen wir Ihnen daher, eine bereitzustellen Sensor für jede AZ.

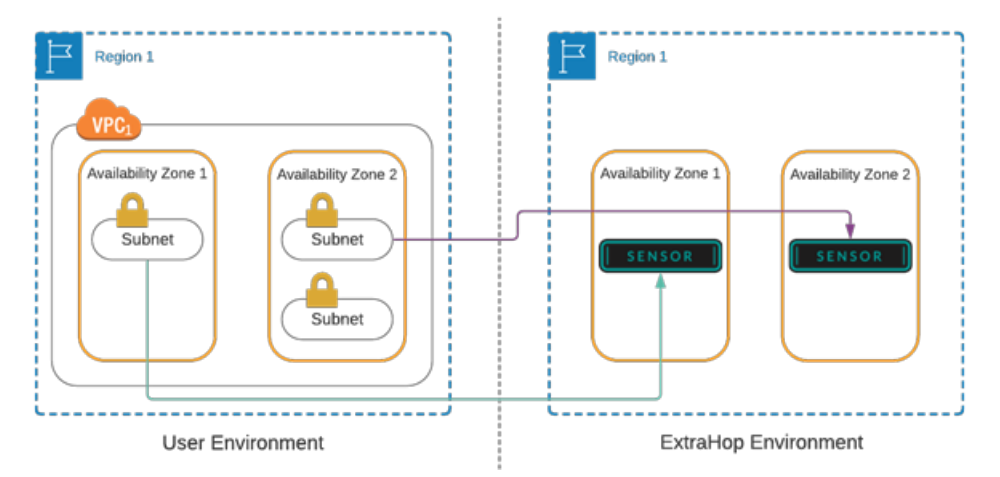

**Hinweis:**• Sie können zwar einen bereitstellen Sensor pro Virtual Private Cloud (VPC) und AZ-Paar, um Datenübertragungsgebühren zu vermeiden. In einigen Umgebungen mit geringem Datenverkehr kann es kostengünstiger sein, weniger bereitzustellen Sensoren und zahlen für geringfügige VPC- und Cross-AZ-Übertragungsgebühren.

• Wann [gemeinsame Nutzung von Spiegelzielschnittstellen für mehrere AWS-Konten](https://docs.aws.amazon.com/vpc/latest/mirroring/cross-account-traffic-mirroring-targets.html) [,](https://docs.aws.amazon.com/vpc/latest/mirroring/cross-account-traffic-mirroring-targets.html) Sie müssen über VPC-Konnektivität verfügen, z. B. VPC-Peering oder ein Transit-Gateway.

Die Anzahl der Spiegelzielschnittstellen in einer einzigen Sensor hängt von der Sensor Größe.

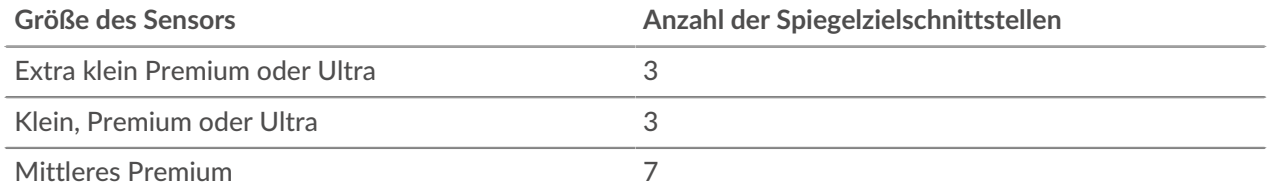

Für einfache Bereitstellungen, bei denen Sie nur den Datenverkehr von ENIs in einer einzigen Availability Zone (AZ) spiegeln müssen, folgen Sie den Anweisungen in der [Implementieren Sie Reveal \(x\) 360-](https://docs.extrahop.com/9.6/dep-360-aws/) [Sensoren für AWS](https://docs.extrahop.com/9.6/dep-360-aws/) E Führer.

Für komplexere Umgebungen, in denen Sie den Datenverkehr von ENIs in mehreren AZs auf mehrere spiegeln müssen Sensoren, müssen Sie einige Verfahren für die ENIs in jeder AZ wiederholen.

Das folgende Ablaufdiagramm zeigt die empfohlene Reihenfolge der einzelnen Verfahren.

## **°∙e** ExtraHop

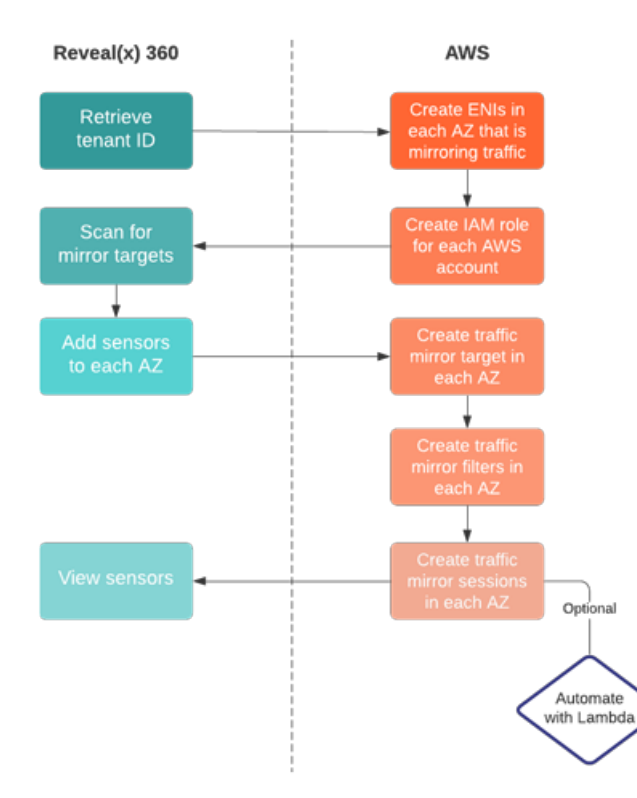

Die folgenden Schritte enthalten Links und Anleitungen für jedes Verfahren.

- 1. [Rufen Sie Ihre Mandanten-ID ab](https://docs.extrahop.com/de/9.6/dep-360-aws/#rufen-sie-ihre-mandanten-id-ab)  $\mathbb Z$  von Reveal (x) 360.
- 2. [ENIs erstellen](https://docs.extrahop.com/de/9.6/dep-360-aws/#erstellen-sie-eine-zielnetzwerkschnittstelle-(eni)) E in jeder AZ, die den Verkehr hat, den Sie überwachen möchten. Diese ENIs sind Ihre Spiegelzielschnittstellen.
- 3. Wenn Sie ein einzelnes AWS-Konto haben, [eine IAM-Rolle erstellen](https://docs.extrahop.com/de/9.6/dep-360-aws/#erstellen-sie-eine-iam-rolle-in-aws) E. Wenn Ihre AZs mehrere Konten umfassen, müssen Sie für jedes Konto eine IAM-Rolle erstellen.
- 4. [Nach Spiegelzielen suchen](https://docs.extrahop.com/de/9.6/dep-360-aws/#nach-spiegelzielschnittstellen-suchen) E in Reveal (x) 360. Jede ENI, die Sie in einer AZ erstellt haben, sollte in der Liste der verfügbaren Spiegelzielschnittstellen erscheinen.
- 5. [Setzen Sie den ersten Sensor ein](https://docs.extrahop.com/de/9.6/dep-360-aws/#f�gt-sensoren-hinzu) La für die ENIs in der ersten AZ, und wiederholen Sie dann dieses Verfahren, bis Sie in jeder weiteren AZ einen Sensor für die ENIs bereitgestellt haben.
- 6. Zurück zu AWS und [ein Traffic Mirror-Ziel erstellen](https://docs.extrahop.com/de/9.6/dep-360-aws/#erstellen-sie-ein-verkehrsspiegelziel) Er für die Quell-ENIs in jeder AZ.
- 7. [Verkehrsspiegelfilter erstellen](https://docs.extrahop.com/de/9.6/dep-360-aws/#erstellen-sie-einen-verkehrsspiegelfilter) E um zu vermeiden, dass der Verkehr von den ENIs in jeder AZ dupliziert wird.
- 8. [Erstellen Sie die Traffic Mirror-Sitzungen](https://docs.extrahop.com/de/9.6/dep-360-aws/#erstellen-sie-eine-traffic-mirror-sitzung) Le für die Traffic Mirror-Ziele, die Sie in jeder AZ erstellt haben.

Wir empfehlen Ihnen, eine Lambda-Funktion zu konfigurieren, um [Automatisches Spiegeln des](https://docs.extrahop.com/de/9.6/lambda-traffic-mirror) [Verkehrs](https://docs.extrahop.com/de/9.6/lambda-traffic-mirror) ⊠ von Ihren EC2-Instances zu Ihren Sensoren.

9. Kehren Sie abschließend zur Reveal (x) 360-Konsole zurück, um Ihre Sensor Verkehr.